# Software Setup Session

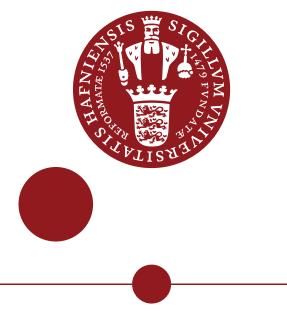

UNIVERSITY OF COPENHAGEN Advanced Methods in Applied Statistics, vol. 2022

Tania Kozynets tetiana.kozynets@nbi.ku.dk February 3, 2022

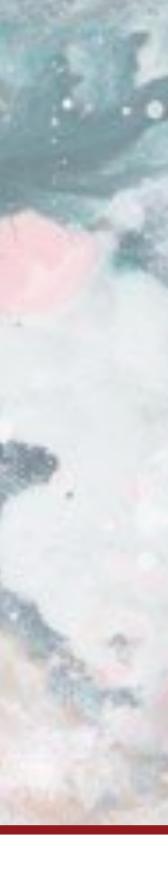

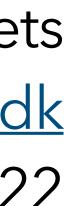

## Hello, world & outline

- > Welcome to AMAS-2022!
- > Today we will cover:
  - (1) what software could be used for the course;
  - (2) how to install that software;
  - (3) specific packages that I'd recommend to have ready;
  - (4) any issues you might have when installing these I encourage everyone to try now and tell me what's not working.

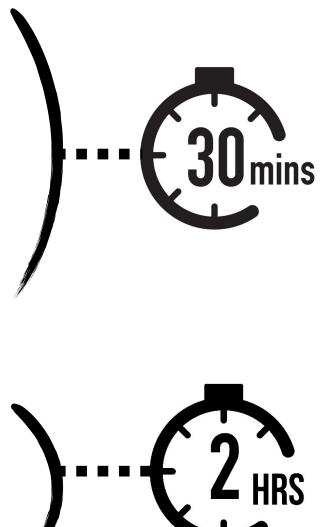

# The platforms and the languages

> Feel free to use any OS/programming language that works for you;

> The minimal amount of example code is likely to be in Python;

> Going forward, conceptual statistics questions can still be helped with even if you run Matlab on Windows :)

> To install/launch programs, using Terminal (MacOS/Linux) or Command Prompt (Windows) will be the way, except when there's a dedicated installer program to download. your TA

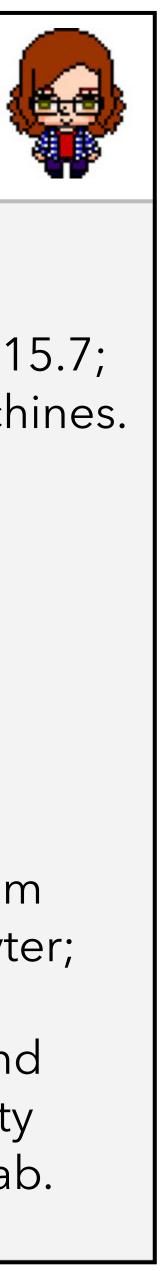

> Platform: MacOS Catalina 10.15.7; access to Linux machines.

> **Software:** Python 3.9.6(7)

> Anything else?

I do most things from the terminal & Jupyter;

I've never used R and have some *very* rusty knowledge of Matlab.

## Briefly about Python

> For those of us choosing to program in Python, make sure it's Python 3.5+;

python --version

> In principle, any Python environment should work for code development;

> One convenient option is a <u>Jupyter Notebook</u>.

In previous years, TAs provided their example solutions to exercises as Jupyter Notebooks, and so will I.

## in your Terminal/Command Prompt window

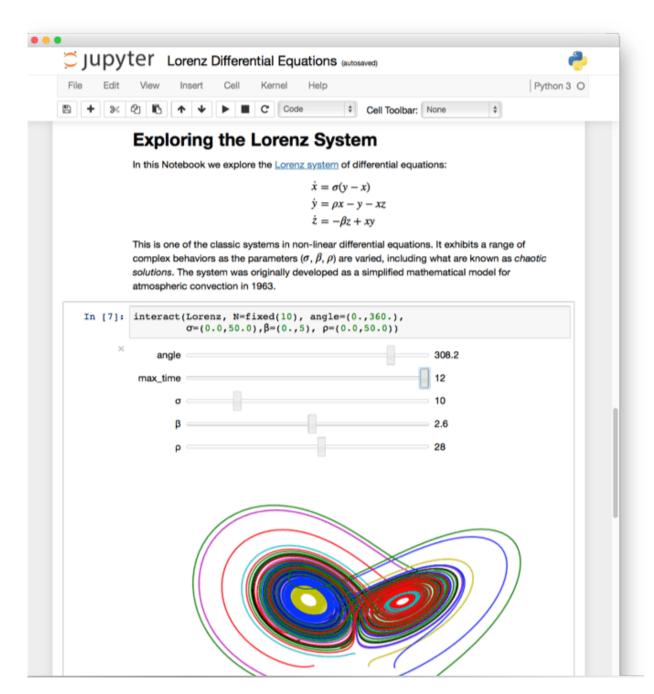

# Briefly about virtual environments for Python

"A virtual environment is a tool that helps to keep dependencies required by different projects separate"

> I'd recommend to treat this course as a separate project and create a new Python environment; > In that environment, you can install the Jupyter Notebook and all the packages we will need;

> This way, we will make sure that we will not mess with any other versions of the same packages you have for different projects, and that those other versions will not mess with us.

> This is optional but will likely make our lives easier. Skip to slide 9 if you're happy with your environment.

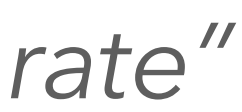

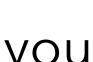

# Creating your own conda environment\*

Step 0. Install Anaconda.

Step 1. Create a new environment: conda create -- name AMAS Step 2. Activate your environment: conda activate AMAS Step 3. Install ipykernel package: Step 4. Install an interactive python kernel in your environment:

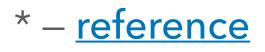

name of your choice

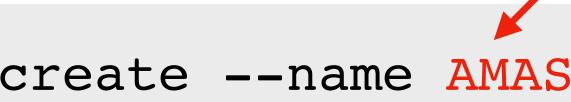

### conda install -c anaconda ipykernel

### python -m ipykernel install --user --name=AMAS

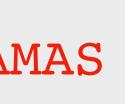

## Alternative no-conda route (virtualenv)\*

Step 0. Install virtualenv.

Step 1. Create a new environment:

Step 2. Activate your environment:

Step 3. Install ipykernel package:

Step 4. Install an interactive python kernel in your environment:

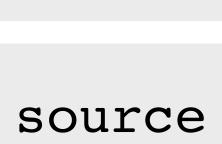

(Windows: \$HOME/AMAS/bin/activate)

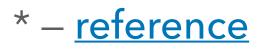

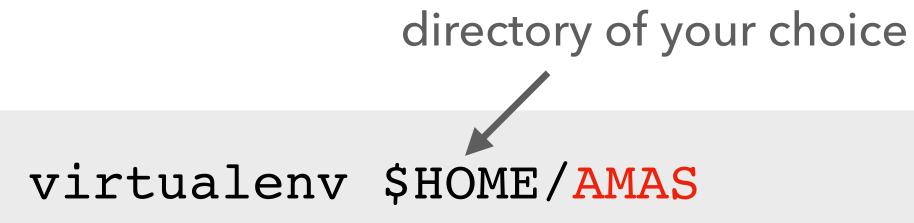

### source \$HOME/AMAS/bin/activate

## python -m pip install ipykernel

python -m ipykernel install --user --name AMAS

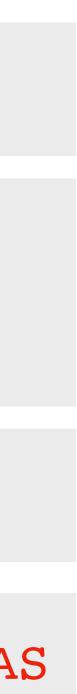

# Your environment = your kingdom

> Remember to activate your preferred environment\* prior to installing packages in it:

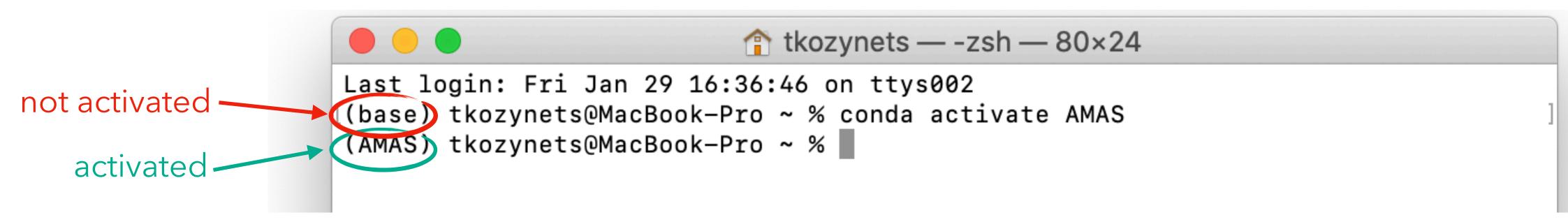

optional; making sure that we're using pip that belongs to this conda environment

> You can also install some packages via conda install package name . Always check for a specific package.

\* – if your preferred environment is *base*, that's fine too

> Now we can install packages in the AMAS env. via python -m pip install package name

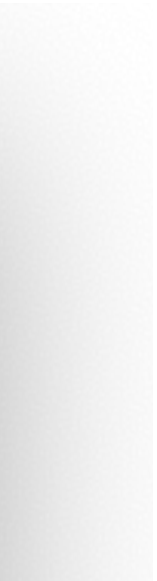

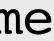

# Installing Jupyter Notebook\*

> After activating your preferred environment (if applicable), run either

conda install -c conda-forge note

and have a browser window pop up.

> You will see the structure of your current directory and will be able to create notebooks there.

| ebook OR | pip install notebook |  |
|----------|----------------------|--|
|----------|----------------------|--|

### > After a successful installation, you should be able to type jupyter notebook in your terminal

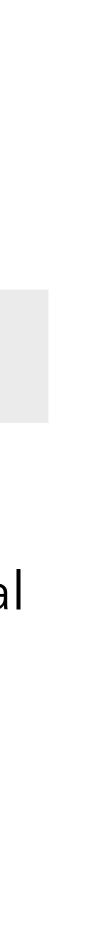

## What a successful installation should look like

| 💭 Jupyter                                |         |                                             |              |  |  |  |
|------------------------------------------|---------|---------------------------------------------|--------------|--|--|--|
| Files                                    | Running | Clusters                                    |              |  |  |  |
| Select items to perform actions on them. |         |                                             |              |  |  |  |
| 0                                        | - Do    | cuments / Teaching / AMAS2022 / software_se | etup         |  |  |  |
| C                                        | ⊐       |                                             |              |  |  |  |
|                                          |         |                                             | The notebool |  |  |  |

### create a new notebook

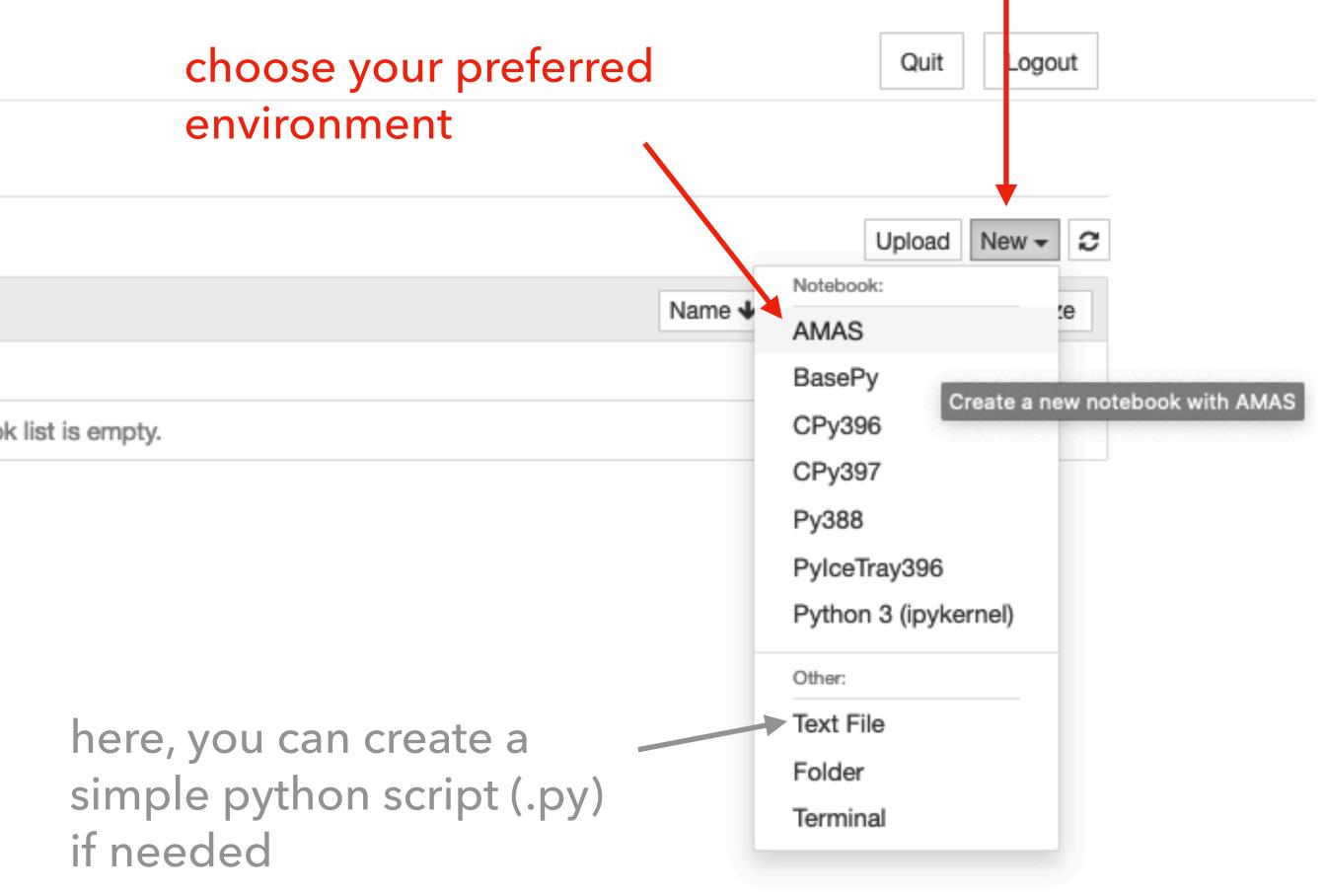

# Choosing a kernel inside Jupyter

> If you accidentally (or intentionally) opened a different environment, you can always switch back to AMAS by clicking on Kernel  $\rightarrow$  Change kernel  $\rightarrow$  AMAS.

| File       | Edit | Vie  | W   | Insert     | Cell  | Kernel    | Help    |        |                  |  |
|------------|------|------|-----|------------|-------|-----------|---------|--------|------------------|--|
| <b>B</b> + | >€   | ළු   | ß   | <b>↑ ↓</b> | ► Run | Interrupt | t       | I,I    |                  |  |
|            |      |      |     |            |       | Restart   |         | 0,0    |                  |  |
|            |      |      |     |            |       | Restart & | & Clear | Output |                  |  |
|            | In   | [1]: | imp | ort num    | py as | Restart & | & Run A | A.II   |                  |  |
|            | _    |      |     |            |       | Reconne   | ect     |        |                  |  |
|            | In   | []:  |     |            |       | Shutdow   | vn      |        |                  |  |
|            |      |      |     |            |       | ~         |         |        |                  |  |
|            |      |      |     |            |       | Change    | kernel  |        | AMAS             |  |
|            |      |      |     |            |       |           |         |        | BasePy           |  |
|            |      |      |     |            |       |           |         |        | CPy396           |  |
|            |      |      |     |            |       |           |         |        | CPy396<br>CPy397 |  |
|            |      |      |     |            |       |           |         |        |                  |  |

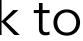

# Python packages we will need

| package name                               |                                    |
|--------------------------------------------|------------------------------------|
| numpy                                      | all math, sampl                    |
| scipy                                      | sampling of custom<br>intervals, m |
| iminuit                                    |                                    |
| matplotlib                                 |                                    |
| healpy<br>(optional)                       | handling pixel                     |
| scikit-learn<br>and/or<br>XGBoost/LightGBM |                                    |
| nestle                                     |                                    |
| emcee                                      | Markov Chain Mor                   |
|                                            |                                    |

what we will need it for

ling of simple (uniform, normal,...) distributions

probability distributions, statistical tests, confidence minimizers and fitting routines, splines, KDE

minimisers and fitting routines

all plotting

lated data on a sphere (autocorrelation lecture)

boosted decision trees (BDTs)

nested sampling

nte Carlo (MCMC) samping, but we'll code our own

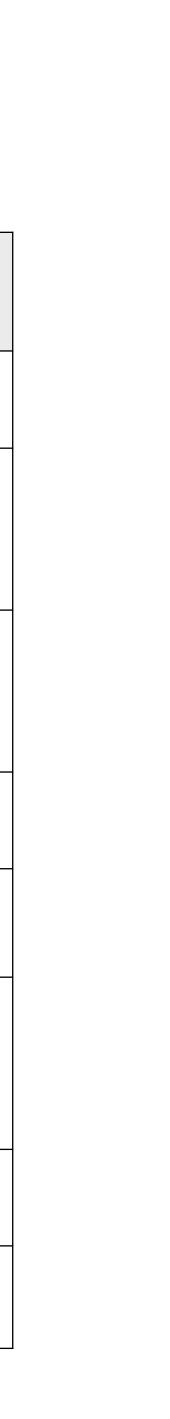

## Last words before we take off to install things

> Despite the dry information you just received, the course is actually very fun and useful;

> This will be the only major "software help" session, but feel free to contact us later about conceptual matters.

Good luck!